Here is an IVF vproject based on your code, created by just adding your code to an empty project and building the solution.

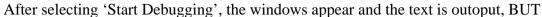

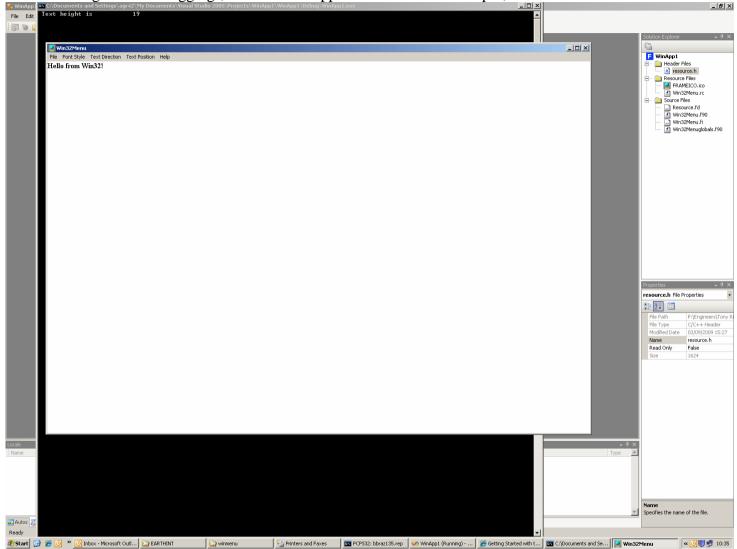

as soon as I touch the resize arrow, or as soon as the window has to be redrawn, the text is not redrawn and the 'Text height is 19' changes to and remains 'Text height is 16'. However, playing around with the windows (minimizing console and menu windows, restoring, resizing etc.) sometimes causes the 'text height is 'location to change and SOMETIMES, a bit of text appears in the window, like so...

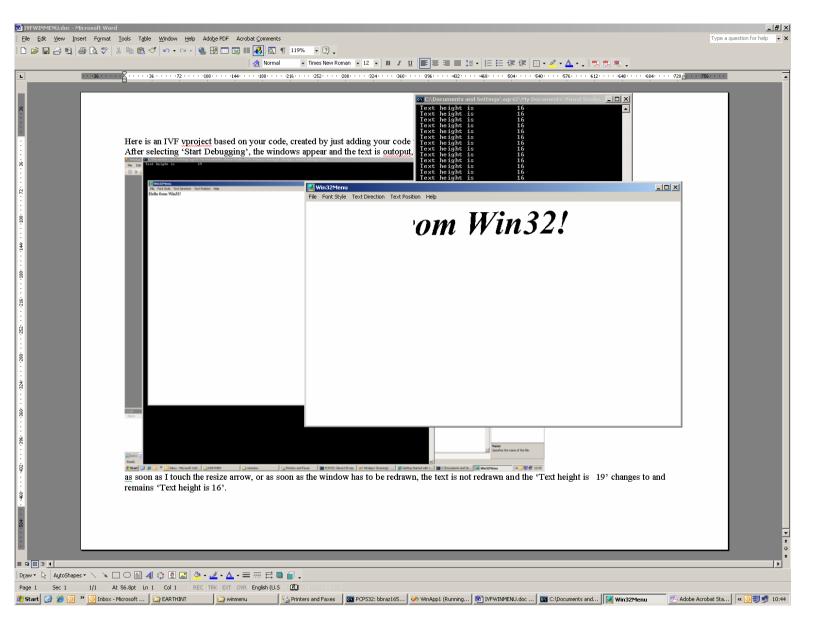

Here's what I get if I cover part of the menu window with the console, resize the console, then click on the menu window. The text appears, sometimes much larger, sometimes smaller. So something weird is happening which does not happen with IVF. Let Steve Lionel know.

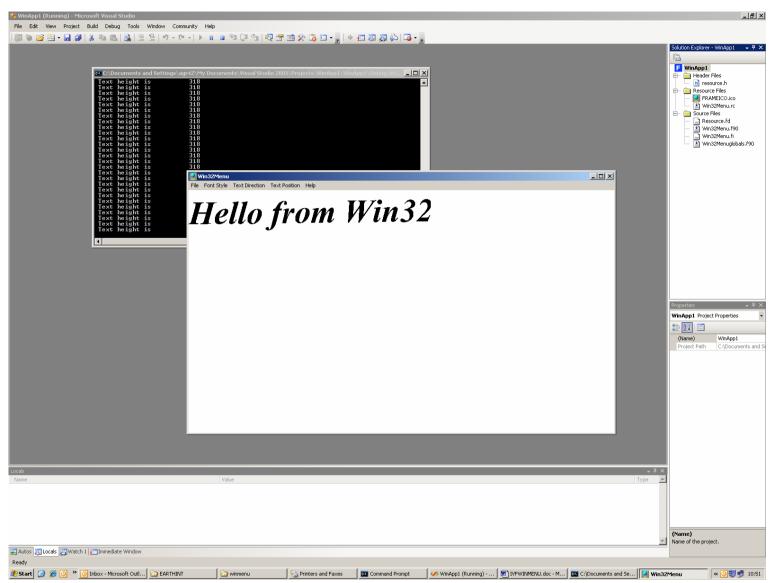

Selecting and resizing the menu window causes the text to disappear and not reappear. If the menu window is then partially covered by the console by selecting the console window with the mouse, and then the menu window is selected using the mouse, the text appears in the redrawn window.